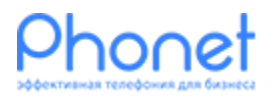

## Настройка Voip-шлюз Grandstream HT 702 Инструкция

Версия 1

Автор: Игорь Семенюк Публикация: 2017.04.23

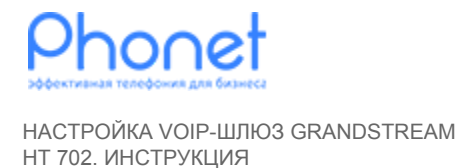

Для настройки VoIP шлюза Grandstream необходимо выполнить следующие действия:

1. Подключите устройство к сети питания и к вашей локальной сети через Ethernet (RJ-45), а также аналоговый телефон в порт 1 (RJ-11) (Рис. 1). Позвоните с телефона на \*\*\*, затем введите 02. После ввода комбинации, шлюз проговорит IP адрес к которому можно подключиться для настройки.

**HT702** 

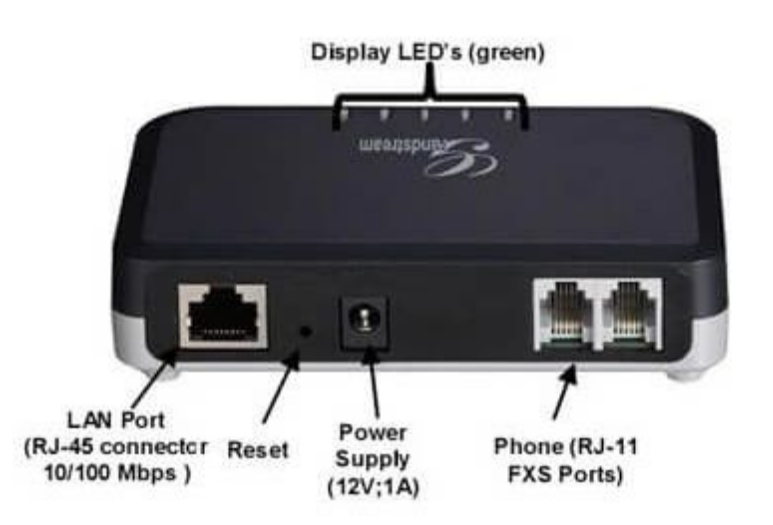

Рис. 1 Grandstream НТ 702

2. Теперь вы можете подключиться к WEB интерфейсу шлюза. Для этого вам необходимо ввести в браузерной строке IP адрес который произнесен ранее и ввести пароль для входа (пароль по умолчанию - admin);

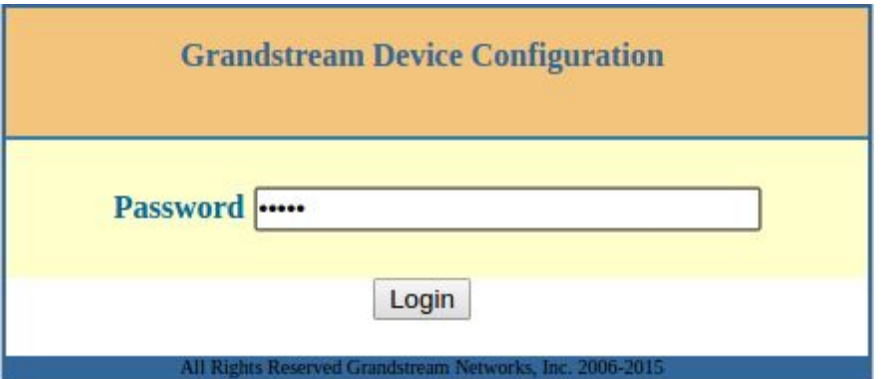

Рис. 2 Ввод пароля

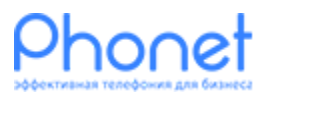

НАСТРОЙКА VOIP-ШЛЮЗ GRANDSTREAM HT 702. ИНСТРУКЦИЯ

3. Во вкладке BASIC SETTINGS — выбираем Ваш часовой пояс и сохраняем настройки нажав кнопку Apply (пример на Рис. 3);

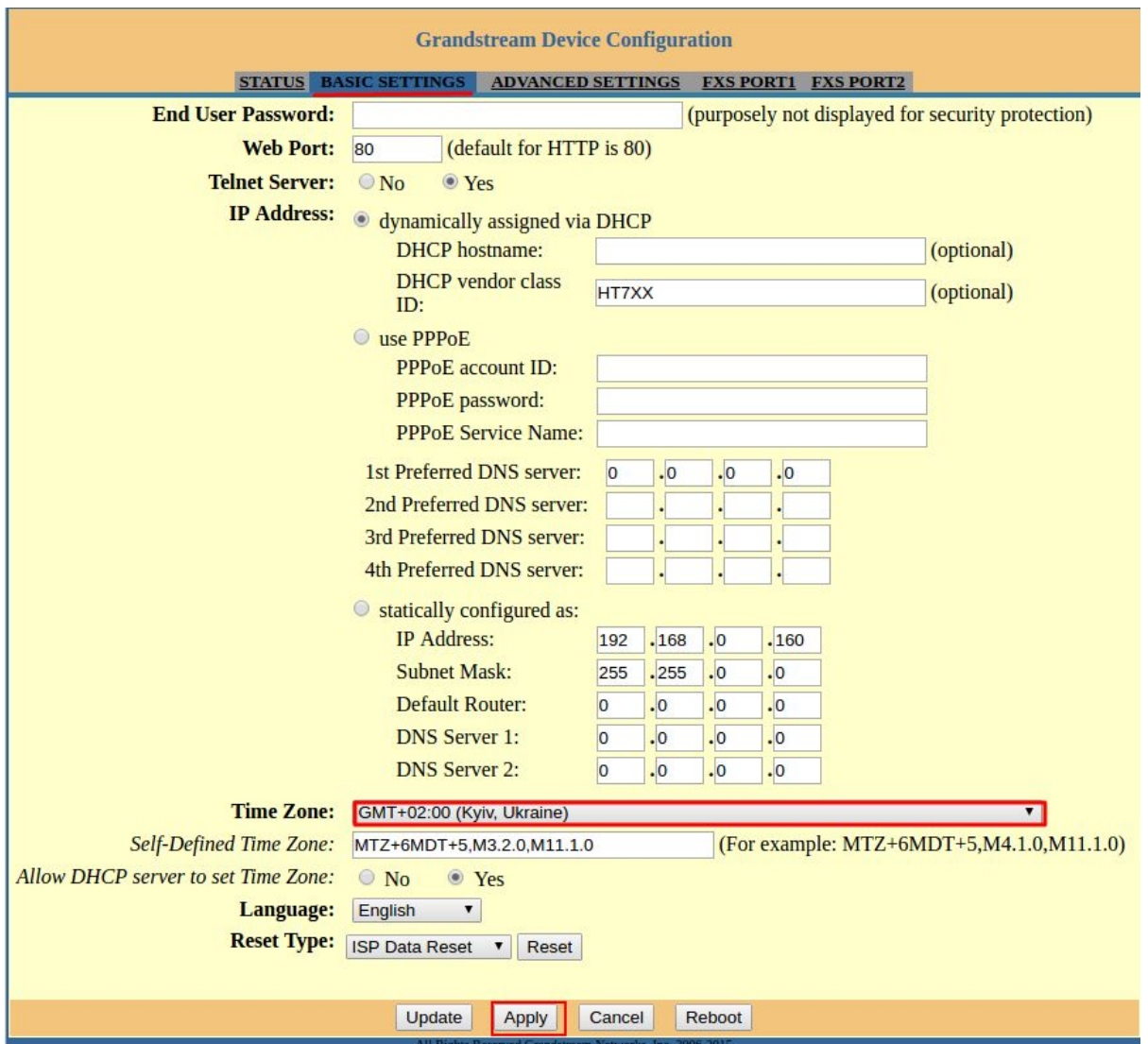

Рис. 3 Часовой пояс

- 4. Переходим во вкладку FXS PORT1 (Рис. 4), для заполнения регистрационных полей и других настроек. Как получить регистрационные данные, Вы можете узнать по ссылке: [https://phonet.com.ua/instructions/data\\_for\\_registration.html](https://phonet.com.ua/instructions/data_for_registration.html)
	- 4.1. Указываем ваш «SIP сервер». Например: «test-qa.phonet.com.ua:5078»;
	- 4.2. Опцию «NAT Traversal» устанавливаем в положение: «Keep-Alive»;
	- 4.3. Поля «SIP User ID» и «Authenticate ID» заполняем значением вашего «SIP логин». Например: «testqa997»;
	- 4.4. Вводим ваш «SIP пароль»;
	- 4.5. Вводим ваше имя (не обязательно к заполнению);
	- 4.6. «Register Expiration» устанавливаем значение 1 (1-на минута);

Версия 1

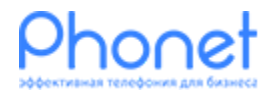

НАСТРОЙКА VOIP-ШЛЮЗ GRANDSTREAM HT 702. ИНСТРУКЦИЯ

## 4.7. Сохраняем настройки нажатием на кнопку Apply (Рис 5.).

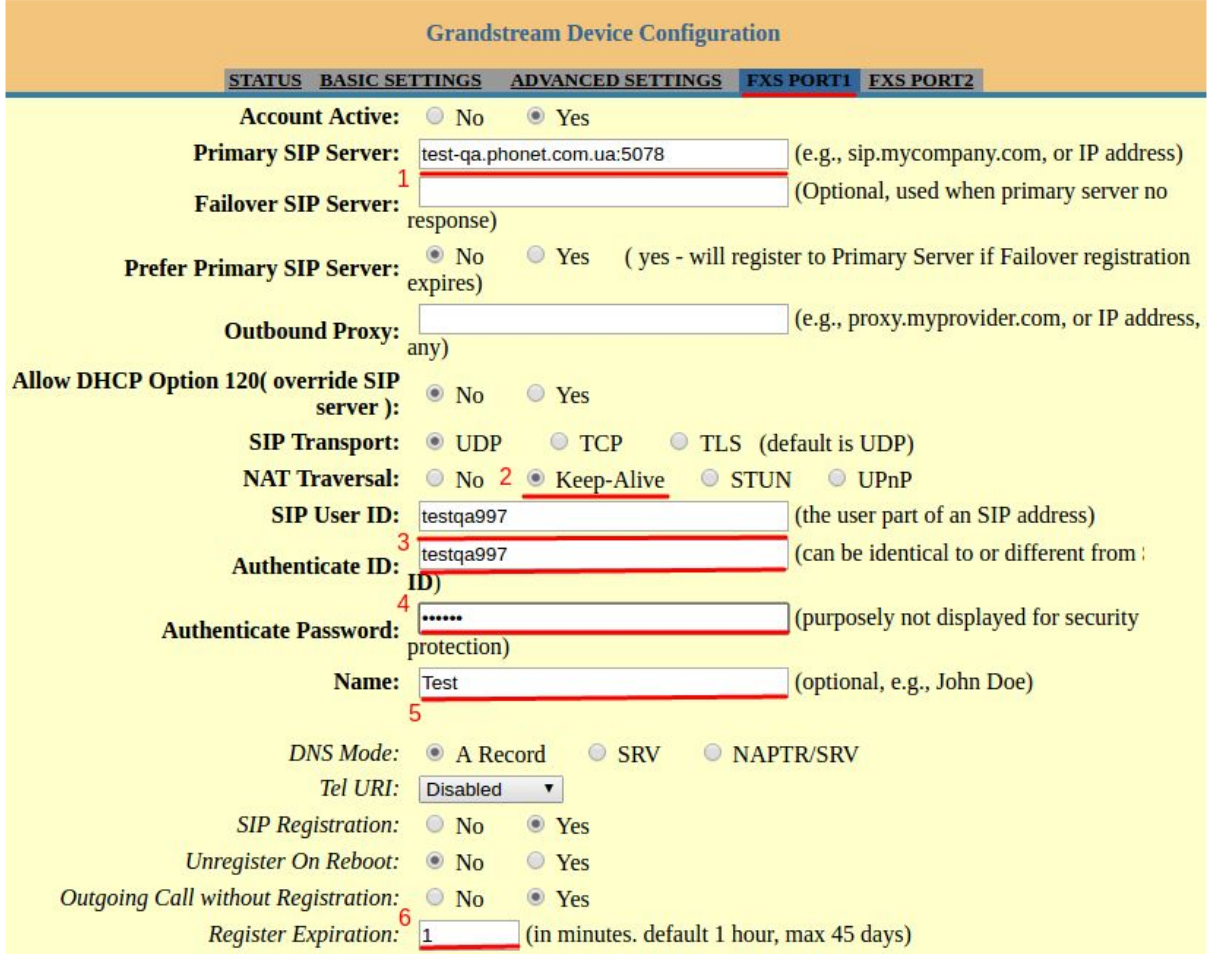

Рис. 4 Настройка Grandstream HT 702

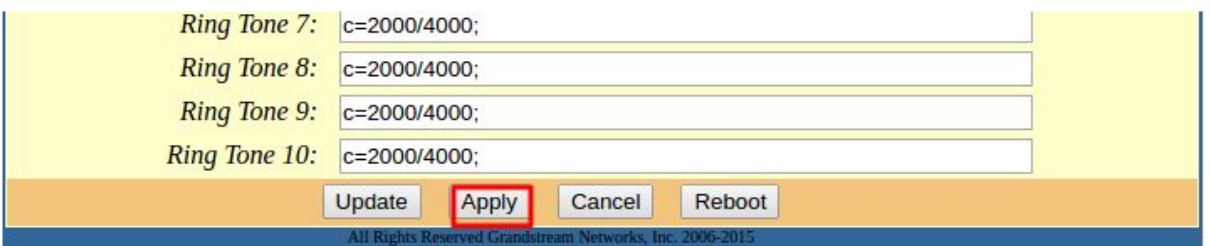

Рис. 5 Применение настроек

5. Для проверки корректности настройки, позвоните с подключенного аналогового телефона на короткий номер — 92. В режиме эхо теста, все что Вы проговариваете в микрофон, должно воспроизводиться в громкоговоритель

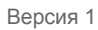

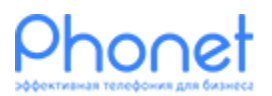

НАСТРОЙКА VOIP-ШЛЮЗ GRANDSTREAM HT 702. ИНСТРУКЦИЯ

> телефона. Если Вам не удалось выполнить проверку, еще раз посмотрите все шаги и убедитесь что Вы правильно их выполнили.